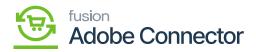

## Magento Logs

You need to navigate to the Basic Configuration section of the Kensium A-M Connector in Magento.

The Logging section of the Basic Configuration page allows a user to select the logs that can be active for actions made between Magento and Acumatica.

- 1. Toggle the Logs that are needed.
- 2. Enter a value for the Log Entry Lifetime, days.
- 3. Enter a Log Cleaning Frequency.
- 4. Select the Show in System Messages preferences.
- 5. Click on Save Configuration.

At the bottom of the screen is an option to Flush Messages. This action will delete all log data if necessary.

## Admin Logs

The Admin Log contains a log of all the actions made within Magento that are only visible to an admin. Clicking View next to an action will show a detailed entry of the action made.

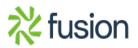